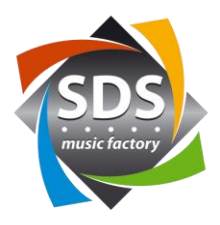

# **Quick Start Guide SDS KNX plug-in for Q-SYS ™ v1.1.0**

## **Generally**

The SDS KNX plug-in can be downloaded for free in the dealer area. All settings can also be made without a license. The plugin uses the KNX over IP standard. The plug-in thus communicates with the KNX gateway via the network. An ABB KNX Gateway IPS / S3.1.1 is to be used as hardware. This can be purchased from SDS as a package with the appropriate license key. The license key is linked to the MAC address of the gateway.

# **Features:**

- 200 group addresses
- 1 bit commands
	- o DPT1.xxx
	- o EIS1, EIS7
- 4bit commands
	- o DPT3.007
	- o EIS2
- 1-byte commands
	- o DPT5.xxx, DPT6.xxx, DPT20.xxx
	- o EIS6, EIS14
	- o The maximum value can be defined between 1 and 255.
- Labeling field per group address
- Labeling and group addresses can be used from Excel using CTRL-C and CTRL-V.
- One readback group address per group address, should this differ.
- The value can be read from the bus for each group address (Read).
- «Read all» for reading all values from the bus.

**SDS** music factory ag tel. 052 368 22 70 fax 052 368 22 77

e-mail: sds@sdsmusic.ch

 $\mathcal{C}^{\mathcal{A}}$ 

IBAN CHF: CH8309000000800088602 IBAN EURO: CH8609000000916869564

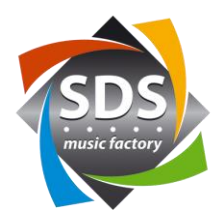

## **Add plugin**

- 1) Install the plugin file «KNXGateway v1-1-1.qplugx» by double-clicking it
- 2) Restart QSYS Designer
- 3) The plugin is now available:

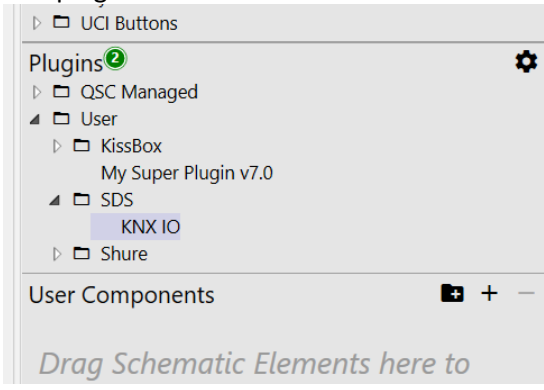

# **Settings in the plugin (KNX IP Properties)**

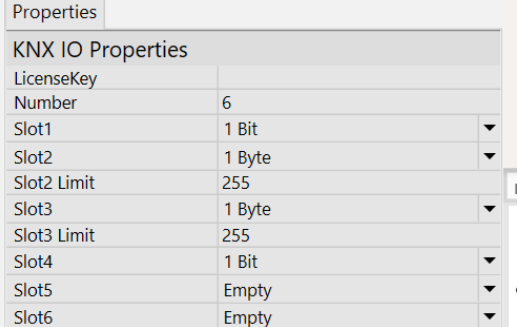

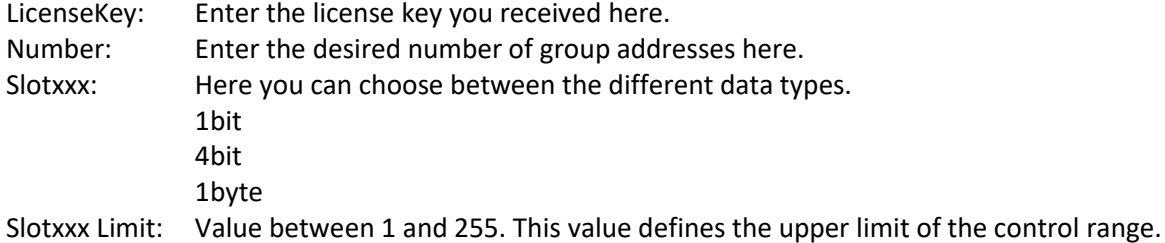

**College** 

 $\mathcal{C}_{\mathcal{A}}$ 

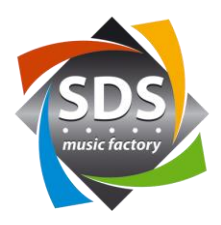

#### **Control pins:**

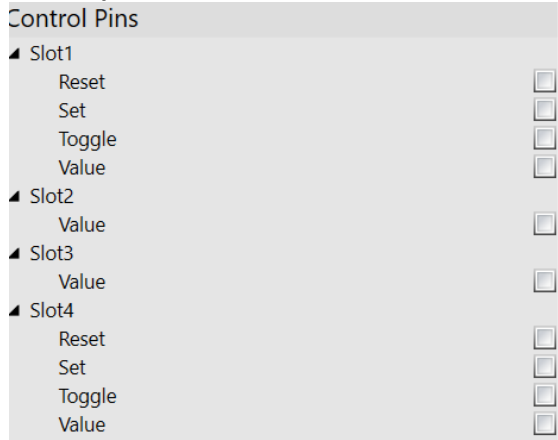

#### **1 bit**

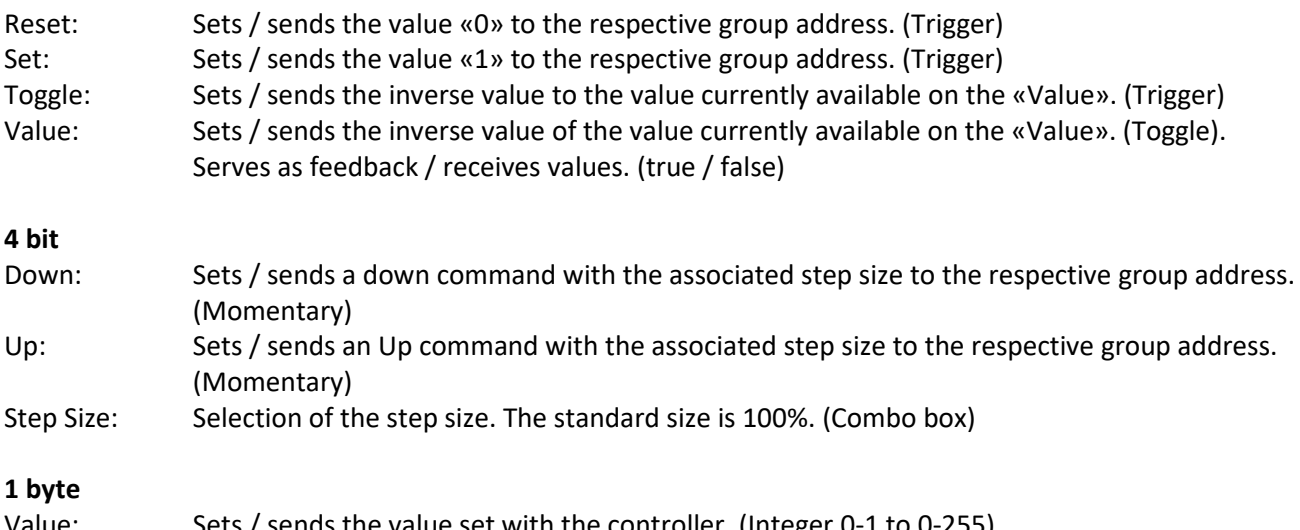

Value: Sets / sends the value set with the controller. (Integer U-1 to U-255). Serves as feedback / receives values. (Integer 0-255)

**SDS** music factory ag ▅

tel. 052 368 22 70 fax 052 368 22 77  $\mathcal{C}^{\mathcal{A}}$ 

e-mail: sds@sdsmusic.ch

**COL** 

 $\mathcal{O}_{\mathcal{A}}$ 

IBAN CHF: CH8309000000800088602 IBAN EURO: CH8609000000916869564

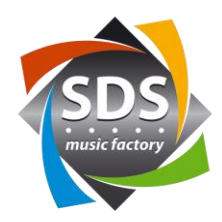

#### **Settings:**

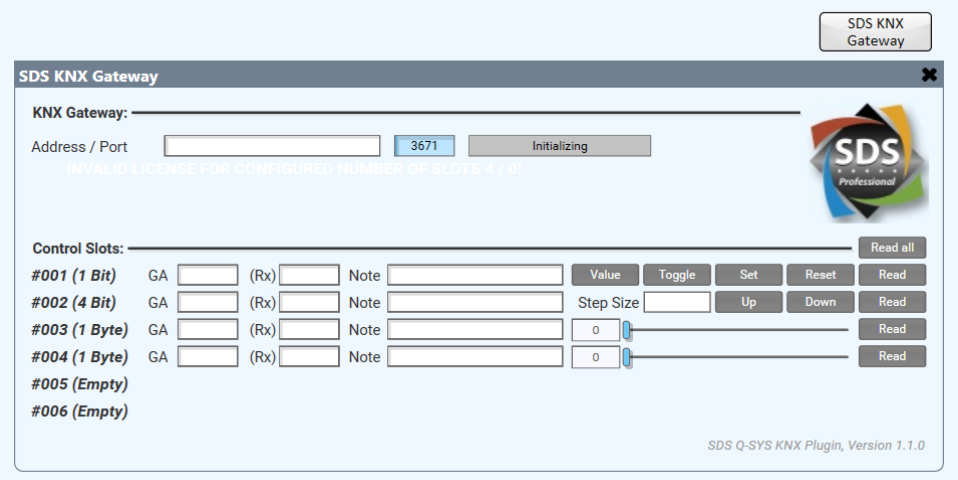

## **General:**

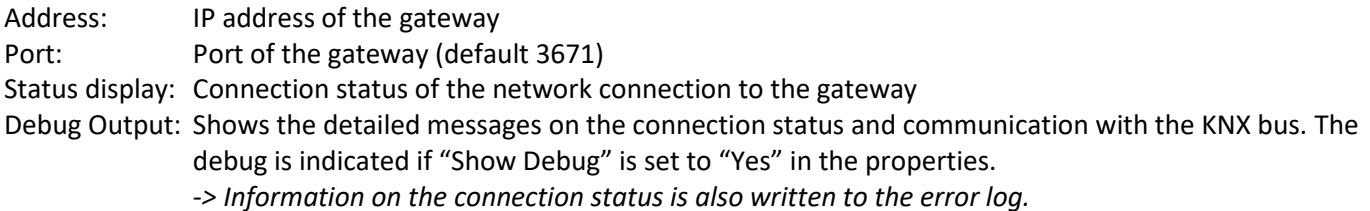

## **Slots:**

Read all: The current values for all group addresses are queried from the bus. (Trigger)

## **1 bit**

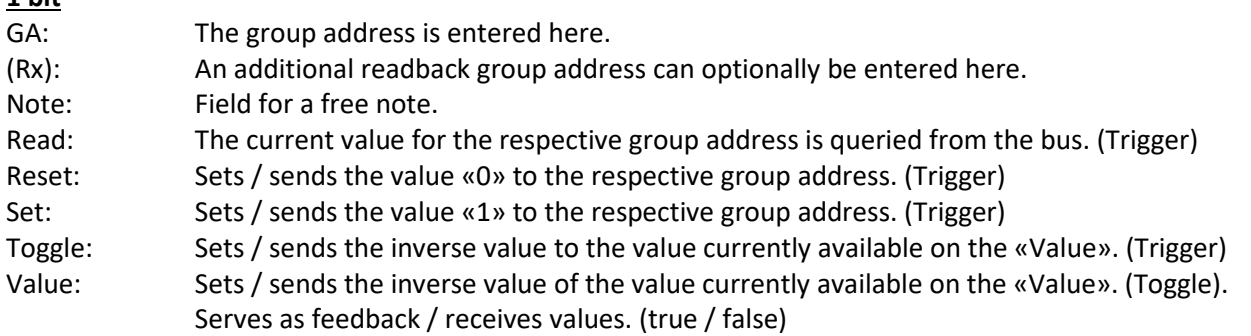

tel. 052 368 22 70 fax 052 368 22 77  $\mathcal{L}_{\mathcal{A}}$ 

e-mail: sds@sdsmusic.ch

**COL** 

 $\mathcal{O}_{\mathcal{A}}$ 

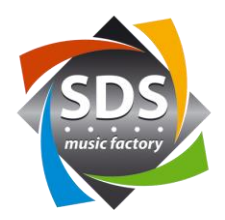

## **4 bit**

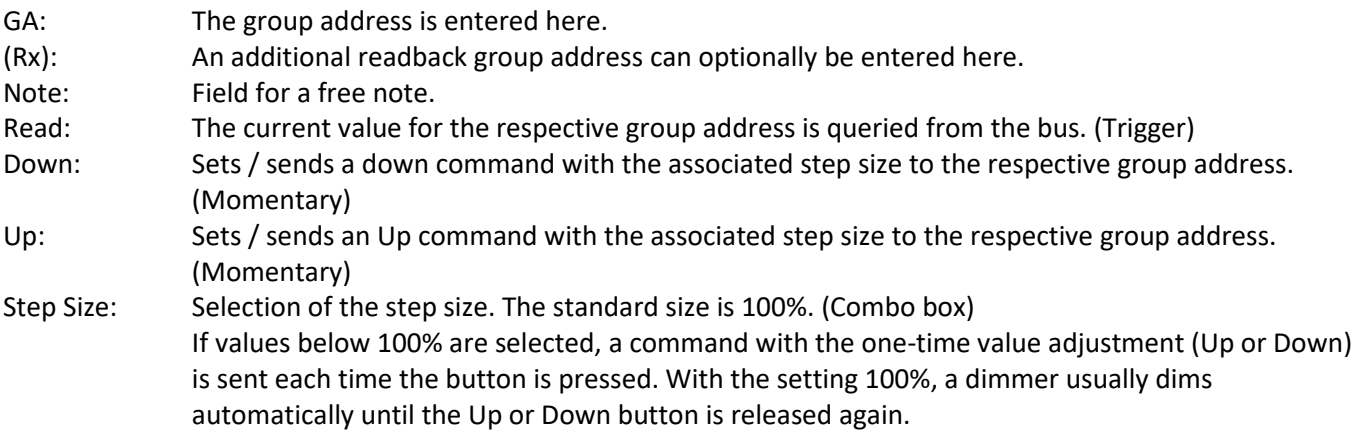

## **1 byte**

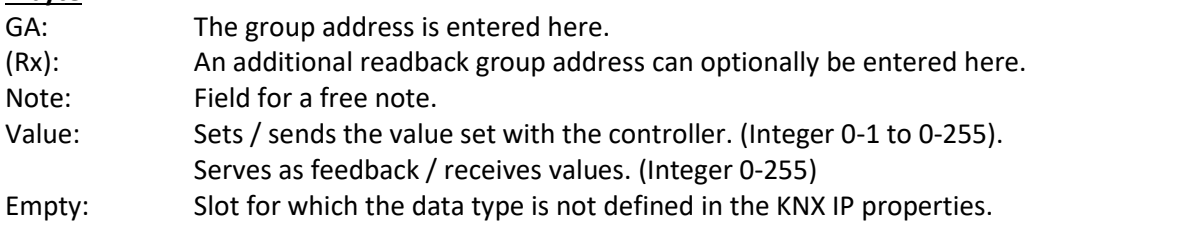

## **Messages:**

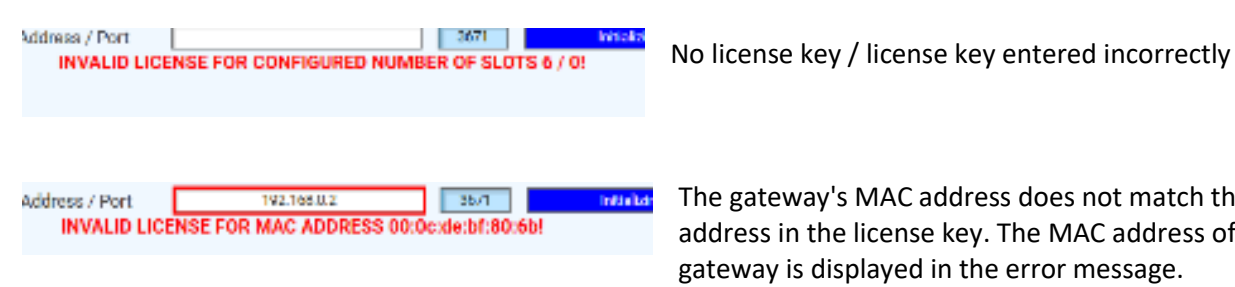

The gateway's MAC address does not match the MAC address in the license key. The MAC address of the gateway is displayed in the error message.

## **Copy data from Excel:**

The respective group addresses or notes must be in the fields next to each other in Excel.

- 1) Mark fields in Excel and press CTRL + C.
- 2) Mark all GA or all Note fields and press CTRL + V.

 $\mathcal{C}^{\mathcal{A}}$ 

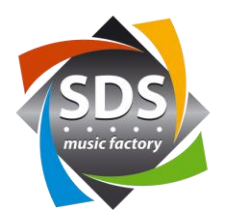

## **Information on the KNX / procedure**

The IP address in the gateway must be from the KNX bus side (with the ETS software). The physical address of the gateway must also be set on the KNX bus side. You can either do this yourself with the free version of ETS or it can be done by the KNX programmer.

The KNX programmer needs the following information:

- Network settings (IP, SubnetMask, Gateway)
- The AVC programmer (you) needs the following information:
- Group addresses for the required functions and the associated data type

## **Support :**

Our support will be happy to assist you in using the SDS KNX plug-in for Q-SYS ™ by email. Please use the following email address: [support@sdspro.ch](mailto:support@sdspro.ch)

#### **Release Notes :**

- 1.0.1 Bug fix: Values from other bus participants are not correctly evaluated due to a conflict in the sequence numbers.
- 1.1.0 New 4-bit command (DPT3). One optional readback address per group address Read button per slot Read button for all slots

**SDS** music factory ag tel. 052 368 22 70 fax 052 368 22 77

**The Second** 

e-mail: sds@sdsmusic.ch

 $\mathcal{C}^{\mathcal{A}}$ 

IBAN CHF: CH8309000000800088602 IBAN EURO: CH8609000000916869564